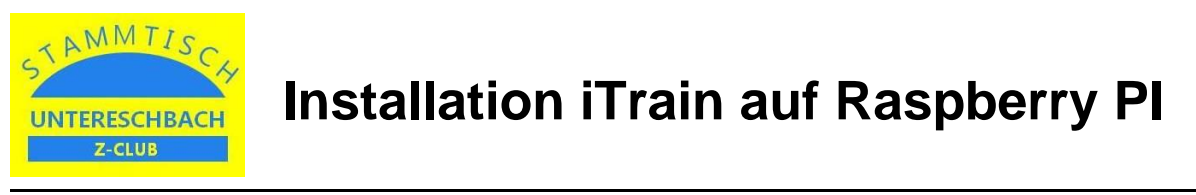

## **1. "Raspberry PI Imager" herunterladen und installieren**

Benötigt wird ein Computer mit dem Betriebssystem Windows, Mac OS oder Ubuntu sowie mit einem SD-Kartenleser.

Zunächst wird auf diesem Gerät der "Raspberry PI Imager" heruntergeladen und anschließend installiert.

Der Downloadlink lautet:<https://www.raspberrypi.com/software/>

# **2. "Raspberry PI Imager" ausführen**

Nach dem Start erscheint ein Auswahlmenü mit folgenden Punkten: - Betriebssystem (OS auswählen) - SD-Karte (SD-Karte wählen) - Schreiben - Symbol Zahnrad (Einstellungen)

Nun wird als Betriebssystem "Raspberry PI (32 Bit) with Raspberry PI Desktop" ausgewählt und anschließend der Laufwerksbuchstabe des SD-Kartenlesers angegeben.

Bei den Einstellungen wird als nächstes der Username mit Passwort, der WLAN-Zugang und die Ländereinstellungen konfiguriert und danach durch den Menüpunkt "Schreiben" die SD-Karte beschrieben.

### **3. "Raspberry PI" starten**

Die SD-Karte wird nun in den "Raspberry PI" eingelegt und dieser gestartet. Nach dem Start wird den Anweisungen des Systems gefolgt und nach einer entsprechenden Wartezeit erscheint schließlich die grafische Oberfläche des Systems.

#### **4. "iTrain" Herunterladen und installieren**

Nun kann das Installationspaket "iTrain Linux ARM 32-bit" direkt auf dem "Raspberry PI" heruntergeladen und im Anschluss installiert werden.

Der Downloadlink lautet:<https://www.berros.eu/de/itrain/installation.php>

Anschließend kann iTrain aufgerufen und eingerichtet werden (Lizenzkey eingeben, als Server definieren usw.).

#### **5. "iTrain" automatisch nach Systemstart starten lassen**

Durch Hinzufügen der Datei "iTrain.Desktop" in das Verzeichnis /etc/xdg/autostart wird sichergestellt, dass iTrain jeweils nach dem Systemstart des "Raspberry PI" ebenfalls gestartet wird. Dateiinhalt:

 [Desktop Entry] Name=iTrain Type=Application Exec=sh /opt/iTrain/itrain.sh Terminal=false

#### **6. Aktionen im Gleisplan ergänzen (optional)**

Es können nun noch zusätzlich einige System-Aktionen im Gleisplan von iTrain ergänzt werden (z.B. Verbinden und Trennen). Dadurch kann man auch bei Nutzung von "iTrain-Remote" auf diese Funktionen zugreifen.